# Configurazione e risoluzione dei problemi di Cisco ATA 186 con fax

## Sommario

[Introduzione](#page-0-0) **[Prerequisiti](#page-1-0) [Requisiti](#page-1-1)** [Componenti usati](#page-1-2) [Esempio di rete](#page-1-3) **[Convenzioni](#page-2-0)** [Configura metodo di rilevamento fax](#page-2-1) [Configurare il metodo di rilevamento fax su Cisco ATA 186](#page-2-2) [Configurare il metodo di rilevamento fax sul gateway Cisco IOS](#page-3-0) [Configurazione del gateway Cisco 5300](#page-3-1) [Configura metodo modalità fax](#page-3-2) [Configurare il metodo modalità fax su Cisco ATA 186](#page-3-3) [Configurazione del gateway Cisco 3640](#page-4-0) **[Verifica](#page-5-0)** [Risoluzione dei problemi](#page-5-1) [Risoluzione dei problemi del gateway](#page-5-2) [Risoluzione dei problemi relativi a Cisco ATA 186](#page-5-3) [I fax collegati a Cisco ATA non possono inviare fax oppure le chiamate fax hanno esito negativo a](#page-5-4) [intermittenza](#page-5-4) [Supporto CMC \(Client Matter Code\) per FAX tramite ATA](#page-6-0) [Comandi per la risoluzione dei problemi](#page-6-1) [Informazioni correlate](#page-7-0)

## <span id="page-0-0"></span>Introduzione

Cisco Analog Telephone Adaptor (ATA) 186 supporta la trasmissione fax solo come passthrough. Impossibile supportare fax relay. Entrambe le porte ATA supportano le chiamate fax. Per il corretto funzionamento delle chiamate fax, è necessario configurare correttamente sia Cisco ATA 186 che il gateway di supporto. Sui gateway Cisco, il fax-relay è attivo per impostazione predefinita. Affinché le chiamate fax funzionino tra l'ATA e il gateway, è necessario disabilitare l'inoltro fax sul gateway.

Cisco ATA 186 invia il fax utilizzando uno dei due metodi seguenti:

- Metodo di rilevamento fax o
- $\bullet$  Codec di ricezione (Rx) e trasmissione (Tx)

In modalità di rilevamento fax, è possibile utilizzare la funzione LBRC per configurare Cisco ATA

186. Le modalità codec Rx e Tx negoziano qualsiasi codec per le chiamate vocali finché non rileva un segnale fax. Una volta rilevato il segnale fax, l'operazione viene eseguita:

- Disattiva il rilevamento del tono del fax.
- Disattiva la soppressione del silenzio.
- Rinegozia il codec con G.711 u-law o G.711 A-law.

Nota: il segnale fax può essere rilevato solo per le chiamate terminate dall'ATA. Per le chiamate originate dall'ATA, il rilevamento fax e la rinegoziazione del codec devono essere avviati dal gateway di supporto. In modalità fax G.711, Cisco ATA 186 trasmette senza alcun intervento i pacchetti RTP (Real Time Protocol) inviati tra i fax terminali. ATA 186 tratta la sessione fax come qualsiasi normale chiamata vocale.

Nota: la velocità di trasmissione dei fax è supportata fino a 9600 bps. Per ulteriori informazioni sulle velocità di trasmissione fax, fare riferimento a [Limitazioni della trasmissione fax su ATA 186](//www.cisco.com/warp/customer/770/fn17440.shtml). ATA 186 I1/I2 può supportare velocità fax fino a 14,4 kbps.

Nota: ATA 186 non è supportato per le chiamate al modem analogico. Il modem a cui si fa riferimento nella documentazione implica un modem fax.

Nota: la trasmissione fax per ATA collegati a Cisco CallManager Express (CME) è attualmente supportata solo con il protocollo H.323.

## <span id="page-1-0"></span>**Prerequisiti**

## <span id="page-1-1"></span>**Requisiti**

Prima di provare questa configurazione, accertarsi di soddisfare i seguenti requisiti.

- Cisco ATA 186 versione 2.0 o successiva, con H.323
- Cisco ATA 186 richiede connettività IP e deve essere accessibile tramite il server Web per la configurazione
- Configurazione di base, consultare [Configurazione di base ATA](//www.cisco.com/en/US/products/hw/gatecont/ps514/products_configuration_example09186a00800c3a50.shtml)

## <span id="page-1-2"></span>Componenti usati

Le informazioni fornite in questo documento si basano sulle seguenti versioni software e hardware.

- $\bullet$  Cisco ATA 186 I1/I2 versione 2.12
- Cisco 3640 Gateway con software Cisco IOS® versione 12.1, come gateway nell'esempio di configurazione della modalità fax
- Cisco 5300 Gateway con software Cisco IOS versione 12.1, come gateway nell'esempio di configurazione del metodo di rilevamento fax

Le informazioni discusse in questo documento fanno riferimento a dispositivi usati in uno specifico ambiente di emulazione. Su tutti i dispositivi menzionati nel documento la configurazione è stata ripristinata ai valori predefiniti. Se la rete è operativa, valutare attentamente eventuali conseguenze derivanti dall'uso dei comandi.

## <span id="page-1-3"></span>Esempio di rete

Nel documento viene usata questa impostazione di rete.

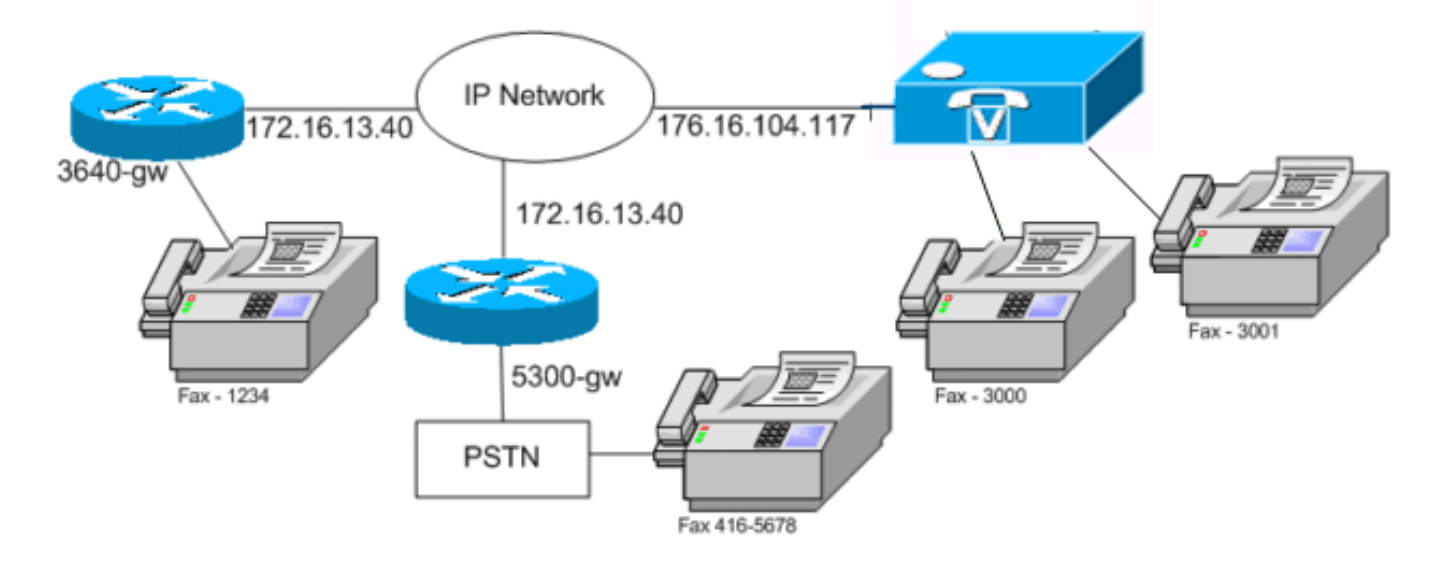

## <span id="page-2-0"></span>**Convenzioni**

Fare riferimento a [Cisco Technical Tips Conventions per ulteriori informazioni sulle convenzioni](//www.cisco.com/en/US/tech/tk801/tk36/technologies_tech_note09186a0080121ac5.shtml) [dei documenti.](//www.cisco.com/en/US/tech/tk801/tk36/technologies_tech_note09186a0080121ac5.shtml)

## <span id="page-2-1"></span>Configura metodo di rilevamento fax

## <span id="page-2-2"></span>Configurare il metodo di rilevamento fax su Cisco ATA 186

Utilizzare un browser Web e andare su http://<ip\_address\_of\_ata>/dev (ad esempio, http://172.16.104.117/dev) per configurare Cisco ATA 186 con l'interfaccia Web.

Ènecessario configurare questi parametri per configurare Cisco ATA 186.

Modalità audio ●

bit 2 (18)=0 Enable detection of FAX CED (answer) tone and switch to FAX mode for the rest of the call if the tone is detected

• Modalità connessione

```
bit 7=0/1 to disable/enable fax redundancy
```
 *!--- This must be set based on the !--- configuration of the gateway.* 0=disable fax redundancy; 1=enable fax redundancy bit 8-12=the offset to NSE payload type number 96. The legal values are between 0 to 23 correspond to dynamic payload types 96 to 119. When using the ATA 186 for fax with the Cisco Gateway leave this value at default value which is 4 bit 13=0/1 to negotiate G711 u/a law as the new codec to be negotiated *!--- This must be set based on the !--- configuration of the gateway.* 0=G711ulaw; 1=G711alaw bit 14=0 Enable Modem Pass Through bit 15=0 Enable Modem Pass Through Dectection

- Funzioni CallFeatures e Paid bit 15 (31)=1 Fax Permitted
- Impostare i valori dei codec Rx/Tx e LBRC e abilitare/disabilitare il rilevamento attività voce (VAD) [bit 0(16) = 1/0 in modalità audio], come richiesto per le chiamate vocali. G.723.1-codec ID 0; G.711a-codec ID 1; G.711u-codec ID 2; G.729a-codec ID 3 LBRC is 0-G.723.1 codec is available to both FXS ports at any time

### <span id="page-3-0"></span>Configurare il metodo di rilevamento fax sul gateway Cisco IOS

Per configurare il metodo di rilevamento fax sul gateway Cisco IOS, è necessario che supporti il pass-through del modem, come mostrato nell'esempio.

```
dial-peer voice tag voip
modem passthrough { NSE [payload-type number] codec {g711ulaw | g711alaw}
    [redundancy] | system}
```
#### fax rate disable

#### Esempio di rilevamento fax

Questo è un esempio di configurazione ATA per il metodo di rilevamento fax che utilizza il codec G.729 per le chiamate vocali e la legge G.711u per le chiamate fax.

- Modalità audio: 0xXXX5XXX5
- Modalità connessione: 0xXXXX04XX
- $\cdot$  Codec Rx-3
- $\cdot$  Codec Tx-3
- $\cdot$  LBRCodec—3

#### <span id="page-3-1"></span>Configurazione del gateway Cisco 5300

Questo è l'output del comando show running-config per il gateway Cisco 5300.

```
5300-gw#show running-config
   Building configuration...
 .
 .
 .
   !
   voice service voip
   modem passthrough nse codec g711ulaw
   !
 .
 .
   dial-peer voice 1 pots
   destination-pattern 2T
  port 1:0
   !
   dial-peer voice 3 voip
   incoming called-number 2T
   destination-pattern 300.
   session target ipv4:172.16.85.233
   modem passthrough nse codec g711ulaw
   fax rate disable.
```
## <span id="page-3-2"></span>Configura metodo modalità fax

<span id="page-3-3"></span>Configurare il metodo modalità fax su Cisco ATA 186

Utilizzare un browser Web e andare su http://<ip\_address\_of\_ata>/dev (ad esempio, http://172.16.104.117/dev) per configurare Cisco ATA 186 con l'interfaccia Web.

Ènecessario configurare questi parametri per configurare Cisco ATA 186.

Modalità audio ● bit 0 (16)=0 Disable VAD

bit 1 (17)=1 Use G711 Codec Only

- Rx/Tx Codec 1/2 per legge a/u
- Modalità connessione bit 14=0 Enable modem passthrough

bit 15=1 Disable modem passthrough detection

• Funzioni CallFeatures e Paid bit 15 (31)=1 Fax Permitted

Nota: il gateway software delle applicazioni voce Cisco IOS deve essere configurato con lo stesso codec e lo stesso VAD della configurazione ATA. In questo scenario, tutte le chiamate, fax o voce utilizzano G.711 senza VAD. Per configurare i dial-peer sul gateway, consultare il documento sulla [descrizione dei peer di composizione e delle gambe di chiamata sulle](//www.cisco.com/en/US/tech/tk652/tk90/technologies_tech_note09186a008010ae1c.shtml) piattaforme [Cisco IOS](//www.cisco.com/en/US/tech/tk652/tk90/technologies_tech_note09186a008010ae1c.shtml) e sulla [configurazione dei dial plan, dei peer di composizione e della modifica delle cifre.](//www.cisco.com/en/US/docs/ios/12_2/voice/configuration/guide/vvfpeers.html) Tutti i gateway Cisco IOS possono essere utilizzati in modalità fax. Nell'esempio viene mostrato come usare un gateway Cisco 3640.

### Esempio di metodo Fax

Questa è la configurazione di esempio per Cisco ATA 186 e il gateway quando si utilizza il metodo in modalità fax con la legge G.711u per le chiamate fax e vocali.

- Modalità audio: 0xXXX2XXX2 dove X non è considerato per questa configurazione
- Modalità di connessione: 0xXXXX8XXX dove X non è considerato per questa configurazione
- $\cdot$  Codec Rx-1
- $\cdot$  Codec Tx-1
- $\cdot$  LBRCodec—1

## <span id="page-4-0"></span>Configurazione del gateway Cisco 3640

Questo è l'output del comando show running-config per il gateway Cisco 3640.

```
3640-gw#show running-config
  Building configuration...
 .
 .
 .
   dial-peer voice 11 voip
    incoming called-number 5000
    destination-pattern 3000
    session target ipv4:172.16.85.233
   codec g711ulaw
   no vad
   !
   dial-peer voice 5000 pots
   destination-pattern 5000
    port 3/1/0
```
# <span id="page-5-0"></span>**Verifica**

 . .

Attualmente non è disponibile una procedura di verifica per questa configurazione.

## <span id="page-5-1"></span>Risoluzione dei problemi

Le informazioni contenute in questa sezione permettono di risolvere i problemi relativi alla configurazione.

## <span id="page-5-2"></span>Risoluzione dei problemi del gateway

Usare il comando debug voip capi inout per eseguire il debug delle chiamate Voice over IP (VoIP) end-to-end. Usare il comando debug vtsp dsp per visualizzare le cifre ricevute dalla porta voce.

## <span id="page-5-3"></span>Risoluzione dei problemi relativi a Cisco ATA 186

Quando si utilizzano gatekeeper e gateway di terze parti, lo strumento di risoluzione dei problemi di Cisco ATA 186 può essere utile. Completare questi passaggi per abilitare lo strumento di risoluzione dei problemi Cisco ATA 186.

- Configurare l'indirizzo IP del PC che si trova sulla stessa subnet di Cisco ATA 186 nel campo 1. ATA Nprintf.
- 2. La porta specificata dopo l'indirizzo deve essere 9001.
- 3. Eseguire il programma **preserv.exe** al prompt di DOS sul PC.Scaricare il programma preserv.exe dal sito [Download Cisco](//www.cisco.com/tacpage/sw-center/) (solo utenti [registrati\)](//tools.cisco.com/RPF/register/register.do). Dalla pagina Download, fare clic sul collegamento Voice Software per accedere al collegamento Cisco ATA 186 Analog Telephone Adapter.Nota: il programma preserv.exe è incluso nell'ultimo file zip del software Cisco ATA 186.

L'ATA è progettato come endpoint e pertanto non dispone della funzionalità Direct Inward Dial (DID). Per trasmettere le informazioni DID come DTMF (Dual Tone Multifrequency) al server fax nello scenario di rete specificato, è necessario utilizzare un gateway H.323 IOS anziché un ATA.

Se quando si inviano fax tramite ATA viene visualizzato un errore di linea non corretta o un segnale di occupato, provare a disattivare ECM (Error Correction Mode) sul fax e a eseguire un nuovo tentativo di invio del fax. L'impostazione ECM è configurabile nella maggior parte dei fax. Quando è acceso, il fax è estremamente sensibile alla trasmissione e alla ricezione.

## <span id="page-5-4"></span>I fax collegati a Cisco ATA non possono inviare fax oppure le chiamate fax hanno esito negativo a intermittenza

Il funzionamento fax non riesce quando si utilizza un fax Super G3 con ATA 186. G3 è uno standard del T.30 e può effettivamente utilizzare V.34. Viene riconosciuto dai gateway voce come chiamata modem (2100Hz con inversione di fase). I fax Super G3 supportano velocità di 33,6 Kbps (velocità del modem) e la maggior parte di questi fax utilizza il doppio modem per trasmettere e ricevere fax. Cisco ATA è stato progettato per supportare telefoni analogici e trasmissioni fax G3 (14400 bps massimo). Nemmeno i Cisco ATA sono stati progettati per

supportare i modem. In breve, i fax Super G3 non sono supportati con Cisco ATA perché utilizzano 33,6 kbps per stabilire la chiamata. Per i fax, si consiglia di utilizzare le porte FXS, su un router o un VGXXX.

Per ovviare al problema, è possibile provare a modificare i seguenti parametri:

- Modificare la velocità del fax a 9600 bps (la velocità consigliata per nessun problema).
- Impostare il protocollo su G3.
- Disattivare la modalità di correzione degli errori (ECM).
- Se le operazioni descritte sopra non funzionano, collegare il fax alla porta della stazione di scambio (FXS) del router e configurare il router per l'accesso del modem.

Nota: se nessuna di queste soluzioni ha esito positivo, è necessario utilizzare un fax diverso.

## <span id="page-6-0"></span>Supporto CMC (Client Matter Code) per FAX tramite ATA

In alcuni scenari, se si immette per la prima volta il numero chiamato sul fax, si attende il segnale per il CMC e quindi si immettono le cifre del CMC, l'ATA non passa le cifre del CMC al Cisco CallManager. Per risolvere questo problema, inviare tutte le cifre contemporaneamente: il numero chiamato, una pausa e il codice CMC. Il codice viene registrato correttamente con Cisco CallManager e instrada la chiamata.

### <span id="page-6-1"></span>Comandi per la risoluzione dei problemi

Lo [strumento Output Interpreter](https://www.cisco.com/cgi-bin/Support/OutputInterpreter/home.pl) (solo utenti [registrati](//tools.cisco.com/RPF/register/register.do)) (OIT) supporta alcuni comandi show. Usare l'OIT per visualizzare un'analisi dell'output del comando show.

Nota: consultare le [informazioni importanti sui comandi di debug](//www.cisco.com/en/US/tech/tk801/tk379/technologies_tech_note09186a008017874c.shtml) prima di usare i comandi di debug.

Questi output di comando di esempio sono debug di esempio per le chiamate fax eseguite tra Cisco ATA 186 e il gateway per entrambi i metodi.

Questo output del comando debug visualizza una chiamata fax inviata da Cisco ATA 186 a AS5300 nel metodo di rilevamento fax.

*!--- Call that is made to 22151 from the ATA.* Calling 22151 SCC->(0 0) <cmd 16>CLIP SCC->(0 0) <cmd 2><0 0> dial<32151> block queue <- (18 1318384 0) Connect to <0xac100d18 1720>.. >>>>>>>> TX CALLER ID : 0x1 0x80 6 *!--- Setup Sen to the 5300.* Q931<-0:Setup:CRV 30970 *!--- Call proceeding received from the 5300.* Q931->0:Proceeding Connect H245... block queue <- (19 1318384 555258) NuConnectDispatcher: 0x78fa H245 TCP conn ac100d18 11076 CESE/MSDSE start:<0 0 0 0> capSize = 3 H245->0:Cese RemoteInputCap <15 5> RemoteInputCap <15 4> RemoteInputCap <15 1> RemoteAudioCap <4 11> MODE FRAME : 11 2 RemoteAudioCap <4 10> Capability set accepted H245- >0:MSD: <rn tt> = <0x1274 60> H245->0:CeseAck H245->0:MsdAck h323.c 1826: cstate : 3 ->H245<0> OLC H245<-0:LcseOpen *!--- Codec negotiated is G729A as configured.* set TX audio to G729A 2 fpp SetG723Mode: 2 0 H245->0:LcseOpen H245->0:OLC mode 10 remote OpenLogicalReq G711/G729(10) : 2 fpp OpenRtpRxPort(0,0x0,16384):1 RTP Rx Init: 0, 0 RTP->0:<0xab4555e9 16384> H245->0:LcseOpenAck RTP<-0:<0xac100d18 19066> [0]Enable encoder 18 RTP TX[0]:SSRC\_ID = 5e875050 RTP Tx Init: 0, 0 [0]Received pi=8 in q931 *!--- Call alerting.* Q931->0:Alerting [0]DPKT 1st: 3570916113 3570915873, pt 18 Enable LEC adapt [0]=1 H323Dispatcher : 3 3 *!--- Call connected.* Q931- >0:Connect SCC:ev=12[0:0] 3 0 0:30;3,0,0,0, *!--- Fax modem tone detected by the 5300 and !--- so it sent an NSE packet.* [0]Rx MTP NSE pkt c0000000 [0]MPT mode 1 SCC:ev=23[0:0] 4 0 *!--- Codec renegotiated to G711ulaw and !--- modem passthrough mode active on the ATA.* [0:0]Mdm PassThru

 $[0]\text{codec}: 18 \Rightarrow 8 \{0\}$ Rx MTP NSE pkt c1000000  $[0]$ Rx MTP NSE pkt c1000000  $[0]$ Rx MTP NSE pkt c1000000 1:00;2,0,0,0, 1:30;2,0,0,0, *!--- Call complete.* Q931->0:ReleaseComplete: reason 16, tone = 13 H245<-0:EndSessionCmd 1 0: Close RTPRX [0:0]Rel LBRC Res Q931<-\*:ReleaseComplete Questo è l'output del comando debug per una chiamata fax ricevuta da Cisco ATA 186 dallo switch 3640 in modalità fax.

*!--- Call received with DNIS 3000.* Q931->\*:SetUp:CR = 45 called number : 3000 SetUp routed to 0 Remote alias = 5300-gw >> callingpartynumber info: 0x0 0x83 5 *!--- Call proceeding sent.* Q931<- 0:Proceeding SCC:ev=21[0:0] 0 0 SCC<-Alerting <5300-gw 208> SCC:ev=5[0:0] 13 0 *!--- Ringing the phone on the voice port.*  $[0:0]$ RINGING SCC-> $(0:0)$  <cmd 3> CESE/MSDSE start:<0 0 0 0> capSize = 2 *!--- Sent call alerting.* Q931<-0:Alerting H245->0:Cese RemoteInputCap <15 5> RemoteInputCap <15 4> RemoteInputCap <15 1> RemoteAudioCap <4 3> MODE FRAME : 3 20 Capability set accepted H245- >0:MSD: <rn tt> = <0x17d 60> H245->0:CeseAckH245->0:MsdAck h323.c 1826: cstate : 4 ->H245<0> OLC H245<-0:LcseOpen set TX audio to G711 (3) 20 fpp *!--- Codec negotiated is G.711 with VAD disabled.* G.711 Silence Suppression off H245->0:LcseOpen H245->0:OLC mode 3 remote OpenLogicalReq G711/G729(3) : 20 fpp OpenRtpRxPort(0,0x0,16384):1 RTP Rx Init: 0, 0 RTP- >0:<0xab4555e9 16384> H245->0:LcseOpenAck RTP<-0:<0xac100d18 18526> [0]Enable encoder 0 RTP TX[0]:SSRC\_ID = 71d26005 RTP Tx Init: 0, 0 SCC->(0 0) <cmd 4> *!--- Call connected.* Q931<- 0:Connect Enable LEC adapt [0]=1 SCC:ev=12[0:0] 6 0 [0]DPKT 1st: 3570916113 3570915873, pt 0 0:30;3,0,0,0, 1:00;3,0,0,0, SCC->(0 0) <cmd 11> *!--- Call complete.* H245<-0:EndSessionCmd 1 0: Close RTPRX Q931<-\*:ReleaseComplete

## <span id="page-7-0"></span>Informazioni correlate

- [Cisco ATA 186 Configurazione base](//www.cisco.com/en/US/products/hw/gatecont/ps514/products_configuration_example09186a00800c3a50.shtml?referring_site=bodynav)
- [Configurazione e risoluzione dei problemi di ATA 186 con gatekeeper Cisco IOS](//www.cisco.com/en/US/products/hw/gatecont/ps514/products_configuration_example09186a0080094669.shtml?referring_site=bodynav)
- [Configurazione e risoluzione dei problemi di ATA 186 con un gateway Cisco IOS](//www.cisco.com/en/US/products/hw/gatecont/ps514/products_configuration_example09186a0080094adf.shtml?referring_site=bodynav)
- [Cisco ATA 186 Domande frequenti e problemi comuni](//www.cisco.com/en/US/products/hw/gatecont/ps514/products_qanda_item09186a00800946e1.shtml?referring_site=bodynav)
- [Passthrough modem su VoIP](//www.cisco.com/en/US/docs/ios/12_1t/12_1t3/feature/guide/dtmodptr.html?referring_site=bodynav)
- [Risoluzione dei problemi di Cisco IP Telephony](http://www.amazon.com/exec/obidos/tg/detail/-/1587050757/002-9901024-1684829?referring_site=bodynav)
- [Documentazione e supporto tecnico Cisco Systems](//www.cisco.com/cisco/web/support/index.html?referring_site=bodynav)